# **APLIKASI PELAPORAN KEUANGAN PADA JAYA NITROGEN BERBASIS MOBILE DAN WEB VIEW**

# Ferdy Gitawan<sup>1)</sup>, Gulda Patria<sup>2)</sup>, Ibnu Hadi Sumitro<sup>3)</sup>, Camelia Chandra<sup>4)</sup>, **Remi Indra Permana5)**

1,2,3,4,5 Fakultas Ilmu Komputer, Universitas Borobudur, Jl Raya Kalimalang No 1 Jakarta Timur email: [ferdygitawan@borobudur.ac.id](mailto:ferdygitawan@borobudur.ac.id)<sup>1</sup>, [gulda@borobudur.ac.id](mailto:gulda@borobudur.ac.id)<sup>2</sup>, [ibnusumitro@borobudur.ac.id](mailto:ibnusumitro@borobudur.ac.id3)<sup>3</sup>, [cameliachandra@borobudur.ac.id](mailto:cameliachandra@borobudur.ac.id4)<sup>4</sup>,

remiindra@borobudur.ac.id<sup>5</sup>

*Abstract. Electronic media is one of the supports for the development of information technology. An example of the development of information technology in the telecommunications sector is mobile phones which have features to make it easier for someone to carry out work activities. One of the uses of a mobile-based information system is that it makes it easier to access financial report information using a mobile phone. At Jaya Nitrogen, information technology has not been used to manage the financial incoming and outgoing cycle, it is still done manually, that is, it is written manually and recorded in a notebook, which results in an imbalance between the notes in the book and the money available. Based on the problem, the author designed an Android-based information system for managing financial reports that can manage data and record financial transactions.*

*Keywords: Information Systems, Financial Reports, Android*

#### **PENDAHULUAN**

Telepon pintar atau biasa dikenal dengan istilah *smartphone* merupakan bagian penting bagi kehidupan manusia saat ini. Bagaimana tidak, semua kegiatan sehari-hari manusia tidak lepas dari penggunaan telepon pintar. Pada saat ini telepon genggam bukan hanya digunakan untuk berkomunikasi tapi juga digunakan untuk tempat penyimpanan data, baik berupa data dokumen, data audio maupun data berbentuk video. Didalam telepon pintar terdapat sistem operasi yang digunakan untuk menjalankan aplikasi yang sudah tertanam di perangkat lunak telepon pintar tersebut. Sistem operasi yang banyak digunakan dalam telepon genggam sekarang ini adalah Android, karena telepon genggam yang sudah berbasis Android mempunyai kelebihan dalam visualisai menjalankan aplikasi yang ada di telepon genggam tersebut. Telepon genggam yang sudah multifungsi dapat digunakan untuk membantu diberbagai kebutuhan kehidupan dilingkungan masyarakat, salah satu contoh penerapan telepon genggam dalam dunia bisnis adalah dapat membantu proses pengelolaan data keuangan, sehingga bisa menentukan pengeluaran keuangan didalam kebutuhan berbisnis dan mempermudah dalam mengelola siklus keluar masuknya keuangan.

Jaya Nitrogen adalah sebuah usaha mikro kecil yang bergerak dibidang jasa servis kendaraan baik roda empat maupun roda dua. Jasa service yang dilakukan adalah berupa isi angin pada ban kendaraan, tambal ban yang bocor pada kendaraan, ganti oli pada kendaraan dan ganti ban baru pada kendaraan tersebut. Di tempat jasa servis kendaraan Jaya Nitrogen belum mempunyai aplikasi yang dapat membantu dalam pengelolaan siklus keluar masuknya keuangan, karena pada saat ini pengelolaan data keuangannya masih dilakukan secara manual yaitu masih di catat didalam buku tulis. Dalam hal ini operator jasa servis Jaya Nitrogen ketika melakukan pelaporan keuangan kepada admin keuangan sering terjadi ketidak seimbangan antara catatan yang ada dibuku dengan uang yang ada ditangan, sehingga mengakibatkan operator harus menggantikan uang tersebut. Pada bagian admin keuangan merasa sangat kesulitan dalam melakukan pencatatan ulang transaksi keuangan yang dilaporkan oleh operator jasa servis Jaya Nitrogen dan dibagian admin keuangan harus periksa kembali arus keluar masuk keuangan disetiap transaksi yang dilakukan untuk dijadikan laporan kepada manager.

Penelitian terdahulu mengenai pembuatan aplikasi laporan keuangan telah banyak ditemukan. Seperti halnya penelitian yang dilakukan oleh I Gusti Ngurah Anom Cahyadi Putra dimana pada penelitian menghasilkan aplikasi keuangan mahasiswa berbasis mobile yang dapat digunakan oleh mahasiswa dalam mengelola keuangan secara detil dan terperinci. Susanti dan Enra Murti Sagoro pun melakukan penelitian serupa dimana penelitian tersebut menghasilkan aplikasi mikuro yang dapat digunakan sebagai media penyusunan laporan keuangan untuk usaha jasa.

#### **LANDASAN TEORI**

#### **Pemrograman Java**

"Bahasa pemrograman java merupakan salah satu dari sekian banyak bahasa pemrograman yang dapat dijalankan diberbagai sistem operasi termasuk telepon genggam" (Nofriadi, 2015).

"Bahasa pemrograman Java adalah bahasa pemrograman yang dapat tergolong pada high level language atau mudah dipahami oleh manusia. Bahasa pemrograman Java memiliki katakata atau statement yang mirip dengan bahasa manusia atau bahasa english. Meskipun demikian, bahasa pemrograman Java memiliki penulisan yang memerlukan suatu aturan atau syntax yang ketat" (Rusli, 2016). Java adalah bahasa pemrograman yang dapat dijalankan diberbagai komputer, termasuk telepon genggam. Bahasa pemrograman ini pertama kali dibuat oleh james Gosling saat masih bergabung Sun Microsystems. Bahasa pemrograman ini merupakan pengembangan dari bahasa C++ karena banyak mengadopsi sintak C dan C++. Saat ini Java merupakan bahasa pemrograman yang paling popular digunakan. Kelebihan Java dari bahasa pemrograman yang lain adalah bisa dijalankan diberbagai jenis sistem operasi sehingga dikenal juga bahasa pemrograman multiplatform, bersifat pemrograman berorientasi object (PBO), memiliki library yang lengkap.

JDK adalah singkatan dari Java Development Kit yaitu software yang digunakan untuk membangun aplikasi-aplikasi java. Tanpa JDK kita tidak akan bisa membangun atau membuat berbagai macam aplikasi java. JDK berisi sekumpulan command line tool untuk menciptakan program java. JDK wajib terinstall pada komputer yang akan melakukan proses pembuatan aplikasi berbasis java.

#### **Android System WebView**

Android System WebView adalah komponen sistem yang dibuat oleh Chrome dan memungkinkan aplikasi Android dapat menampilkan halaman website tanpa harus membuka web browser. WebView adalah sebuah class pada Android yang berfungsi sebagai semacam sandbox untuk menampilkan dan menjalan aplikasi mobile yang berbasiskan web. "pembuatan aplikasi berbasis Mobile dengan menggunakan WebView memberikan kemudahan bagi pengembang dalam membuat suatu aplikasi berbasis mobile, karena dengan pemanfaatan WebView aplikasi yang dikembangkan dapat langsung diberikan karakteristik yang dimiliki setiap platform yang berbeda sehingga dalam mengembangkan aplikasi ini hanya cukup membuat satu aplikasi yang dapat dipindahkan langsung baik dari iOs ke Android, maupun sebaliknya dari Android ke iOs, atau bahkan Mobile Web Application yang ditempatkan pada Webserver" (Triwibowo, Kridalukmana, & Martono, 2015).

Pada dasarnya WebView browser-library yang memungkinkan pengembang untuk menyampaikan konten web, atau bahkan aplikasi web secara keseluruhan sebagai bagian dari aplikasi klien smartphone mereka. Hal ini diarahkan kemudahan penggunaan: mengambil dan menampilkan konten web adalah masalah metode tunggal. Menggunakan WebView browserlibrary yang memungkinkan pengembang untuk menyampaikan konten web, atau bahkan aplikasi web secara keseluruhan sebagai bagian dari aplikasi klien smartphone mereka. Hal ini diarahkan kemudahan penggunaan: mengambil dan menampilkan konten web adalah masalah metode tunggal. Menggunakan WebView, para pengembang tidak perlu menerapkan kembali dan memelihara aplikasi web mereka untuk setiap platform tunggal. Selain itu, update didistribusikan seketika dan tanpa memerlukan interaksi pengguna., para pengembang tidak perlu menerapkan kembali dan memelihara aplikasi web mereka untuk setiap platform tunggal. Selain itu, update didistribusikan seketika dan tanpa memerlukan interaksi pengguna. Menurut (Android Developers, n.d.) Kelas WebView merupakan perpanjangan dari kelas Android View yang memungkinkan untuk menampilkan halaman web sebagai bagian dari tata letak activity. Ini tidak termasuk fitur web browser sepenuhnya, seperti kontrol navigasi atau address bar. Semua WebView, secara defaultakan menunjukkan halaman web.

# **METODE PENELITIAN**

Metode penelitian yang digunakan dalam penelitian ini adalah metode Waterfall sering dinamakan siklus hidup klasik (*classic life cycle*). Metode Waterfall adalah suatu proses pengembangan perangkat lunak berurutan, di mana kemajuan dipandang sebagai terus mengalir ke bawah (seperti air terjun) melewati fase-fase perencanaan, pemodelan, implementasi (konstruksi). Dalam melakukan penelitian, tahap demi tahap metode Waterfall dilakukan secara rinci sebagai berikut :

- 1. Tahap Analisis Kebutuhan (Requirement Analysis). Pada tahap ini, dilakukan pengumpulan kebuthan-kebutuhan pengguna melalui komunikasi dua arah kepada pihak-pihak yang terlibat seperti melakukan kegiatan wawancara dengan bagian keuangan Jaya Nitrogen dan melakukan pengamatan langsung ke Jaya Nitrogen dengan mengamati kegiatan pembuatan laporan keuangan dan beberapa dokumen yang terlibat dalam proses pembuatan laporan keuangan. Hasil kegiatan berupa kebutuhan-kebutuhan pengguna.
- 2. Desain Sistem (System Design). Dari kebutuhan-kebutuhan pengguna yang telah didapat pada tahap analisis kebutuhan, dibuatlah beberapa model/diagram yang secara viual menggambarkan rancangan atau desain dari sistem yang akan dibuat. Terdapat beberapa diagram yang akan tercipta, diantaranya use case diagram, activity diagram, sequence diagram, dan class diagram.
- 3. Penulisan kode program / implementasi (Coding & Testing). Dari rancangan yang telah dibuat pada tahap desain sistem, selanjutnya akan diterjemahkan kedalam bahasa pemrograman Java. Pada proses pengkodean program, dilakukan pengujian fungsionalitas secara berkala untuk mendapatkan sistem yang berjalan sesuai fungsinya. Setelah keseluruhan sistem selesai dibuat akan dilakukan uji blackbox untuk memastikan semua fitur sudah berfungsi dan berjalan sesuai dengan yang diharapkan.
- 4. Penerapan / Pengujian program (Integration & Testing). Setelah semua fitur sudah berfungsi dan berjalan sesuai dengan yang diharapkan dan dipastikan tidak ada bug pada perhitungan keuangan ataupun algoritma maka proses selanjutnya adalah dilakukan penerapan sistem pada objek penelitian.
- 5. Pemeliharaan (Operation & Maintenance). Dikarenakan sistem masih baru diterapkan di Jaya Nitrogen, kemungkinan terjadi hambatan pastilah ada, untuk itu maka dilakukan perawatan sistem. Dimana semua kendala kan dicatat oleh pengguna sistem kemudian dilaporkan kepada pengembang sistem untuk dilakukan pengecekan maupun perbaikan.

# **HASIL DAN PEMBAHASAN**

Pada bagian sebelumnya telah dijelaskan rinci mengenai tahapan penelitian yang akan dilakukan, dimulai dari analisis kebutuhan pengguna hingga tahap pemeliharaan. Pada bagian ini akan dijelaskan lebih rinci mengenai hasil dan pembahasan masing-masing tahap tersebut.

# **Analisis Kebutuhan**

Berdasarkan hasil analisis kebutuhan pengguna, didapat kebutuhan-kebutuhan fungsionalitas sistem yang berkaitan dengan input, output, proses dan stored data yang ada dalam sistem untuk mencapai tujuan, kebutuhan tersebut diantaranya :

- 1. Sistem dapat digunakan untuk pengolahan data pengguna, baik pengguna baru maupun pengguna lama.
- 2. Sistem dapat mengola data operator.
- 3. Sistem dapat mengola data unit.
- 4. Sistem dapat mengola data barang.
- 5. Sistem dapat memudahkan untuk mengetahui stok barang
- 6. Sistem dapat mengola data jasa servis.
- 7. Sistem dapat mengola data supplier.
- 8. Sistem dapat mengola data pembelian barang.
- 9. Sistem dapat memudahkan mengelola data setoran.
- 10. Sistem dapat memudahkan mengelola data kliring.
- 11. Sistem dapat membuat laporan keuangan per periode.

Selain itu terdapat pula kebutuhan non-fungsionalitas pengguna yaitu server untuk penyimpanan data dan pengelolaan sistem laporan keuangan menggunakan shared hosting unlimited di salah satu penyedia hosting yaitu Niaga Hoster.

#### **Perancangan Sistem Usulan**

Perancangan sistem usulan untuk Jaya Nitrogen yang berkaitan dengan pelaporan keuangan digambarkan pada use case diagram, activity diagram, sequence diagram, dan class diagram berikut ini.

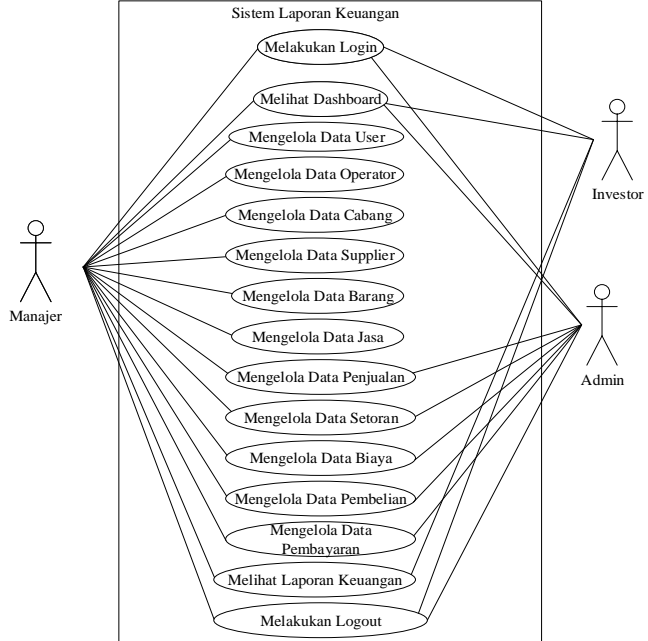

Gambar 1. Use Case Diagram Usulan

Gambar 1 menunjukkan interaksi yang dapat dilakukan oleh aktor didalam sistem. Terdapat tiga aktor yang dapat berperan didalam sistem yaitu Manager, Admin, dan Investor. Ketiganya memiliki hak akses yang berbeda didalam sistem.

Untuk melihat lebih jelas interaksi aktor dengan sistem pada fitur yang berhubungan dengan laporan keuangan dapat dilihat pada activity diagram berikut.

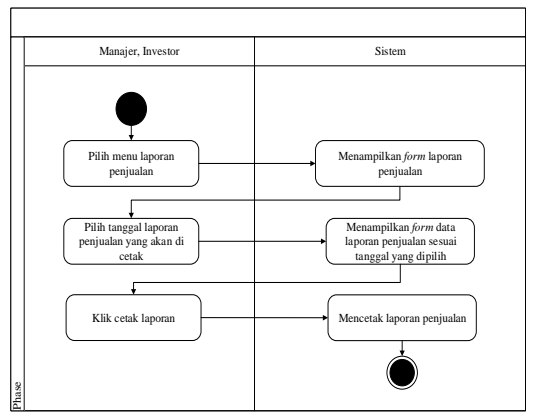

Gambar 2. Activity Diagram Melihat Laporan Penjualan

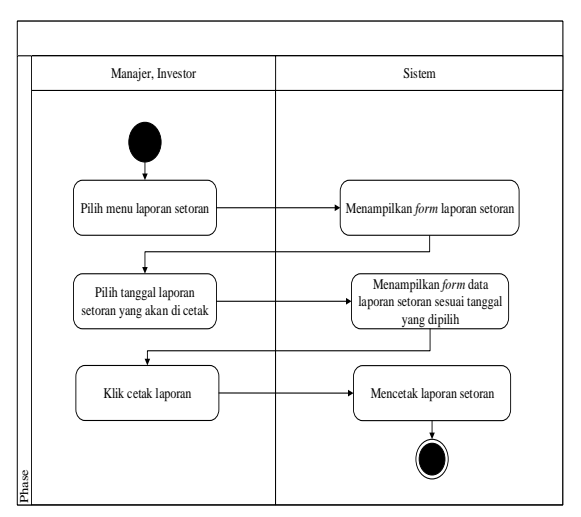

Gambar 3. Activity Diagram Melihat Laporan Setoran

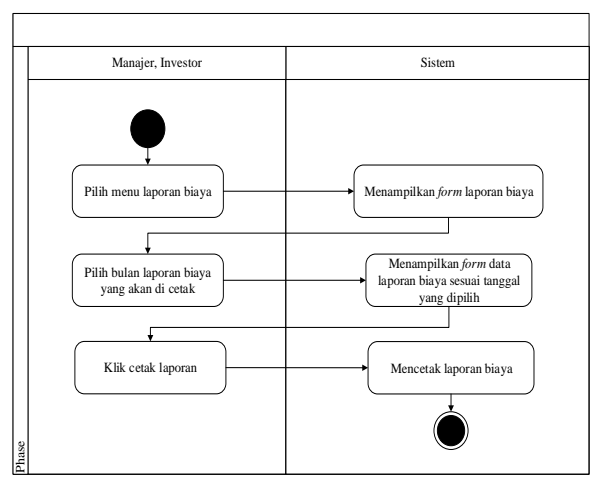

Gambar 4. Activity Diagram Melihat Laporan Biaya

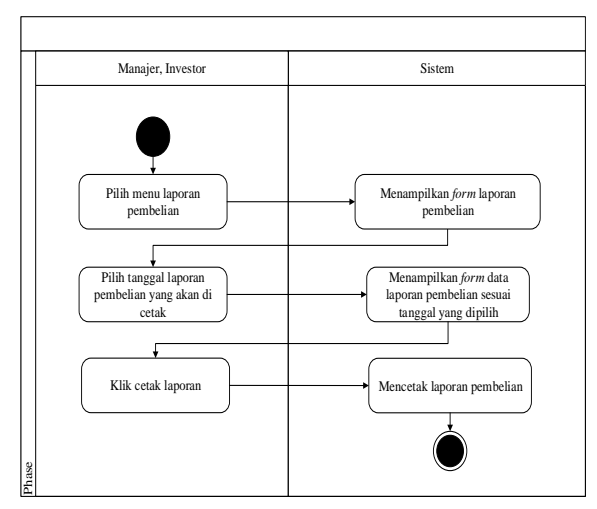

Gambar 5. Activity Diagram Melihat Laporan Pembelian

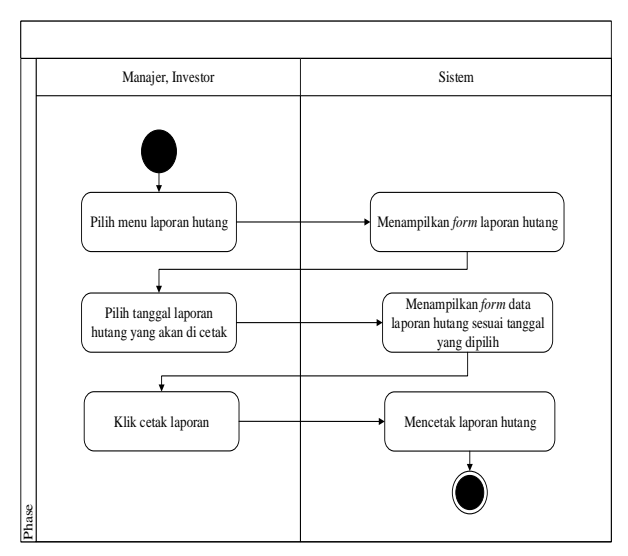

Gambar 6. Activity Diagram Melihat Laporan Hutang

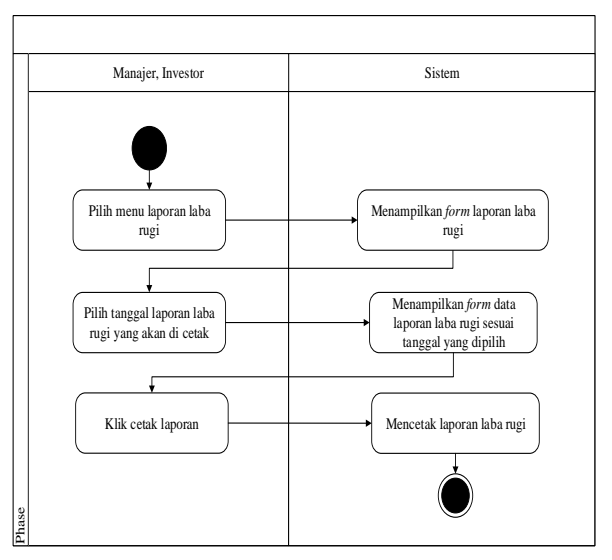

Gambar 7. Activity Diagram Melihat Laporan Laba Rugi

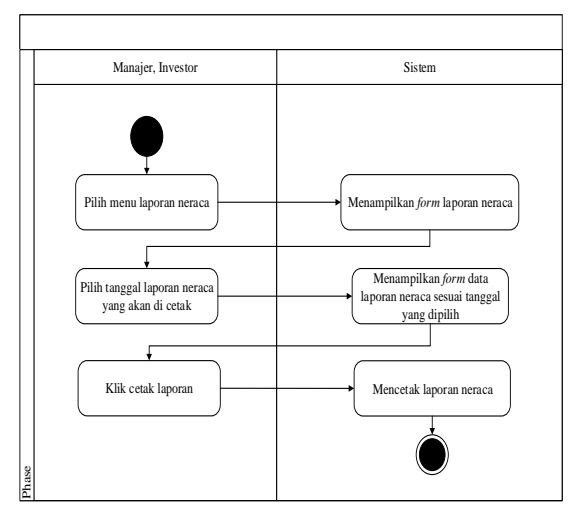

Gambar 8. Activity Diagram Melihat Laporan Neraca

Untuk melihat lebih jelas interaksi aktor dan antar objek didalam sistem, dapat dilihat pada sequence diagram berikut ini.

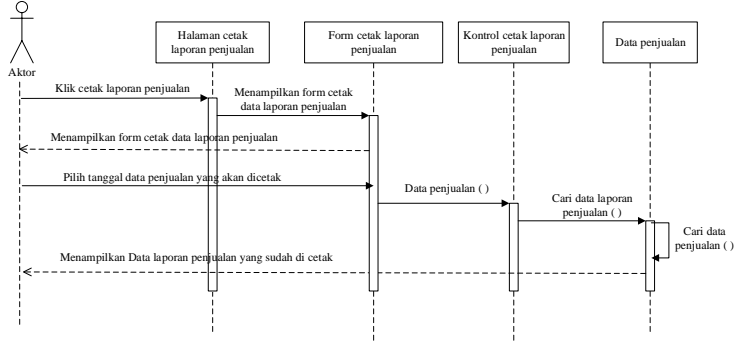

Gambar 9. Sequence Diagram Melihat Laporan Penjualan

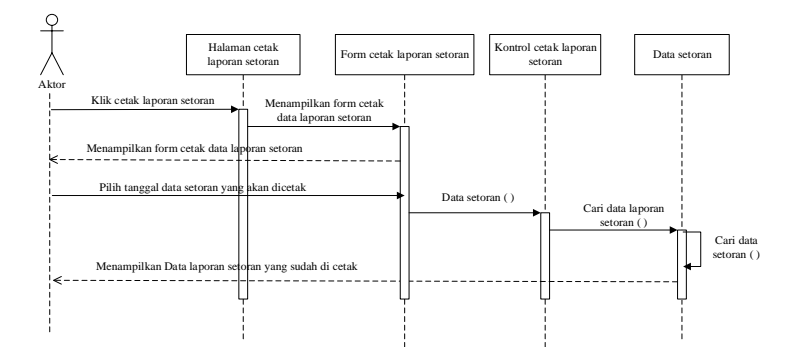

Gambar 10. Sequence Diagram Melihat Laporan Setoran

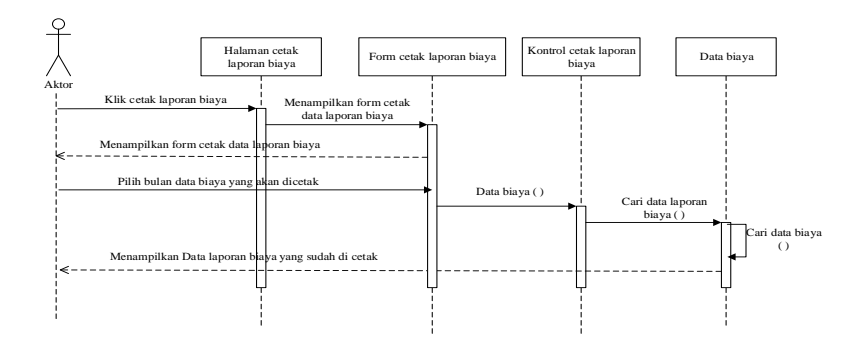

Gambar 11. Sequence Diagram Melihat Laporan Biaya

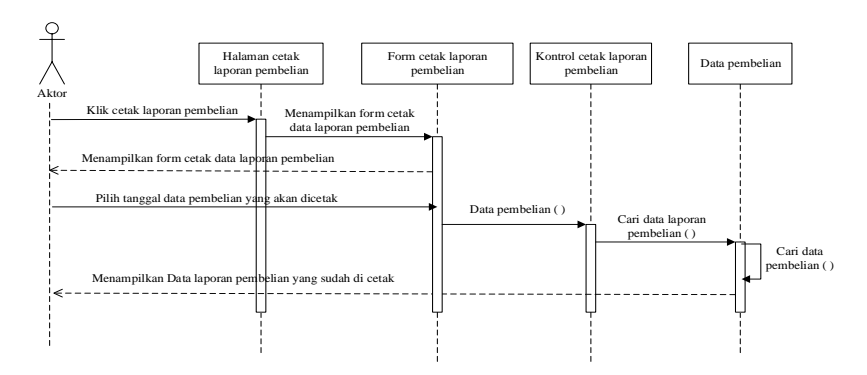

Gambar 12. Sequence Diagram Melihat Laporan Pembelian

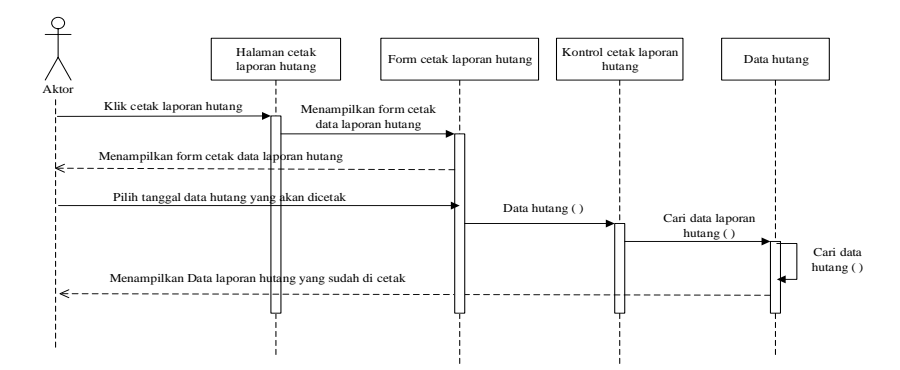

Gambar 13. Sequence Diagram Melihat Laporan Hutang

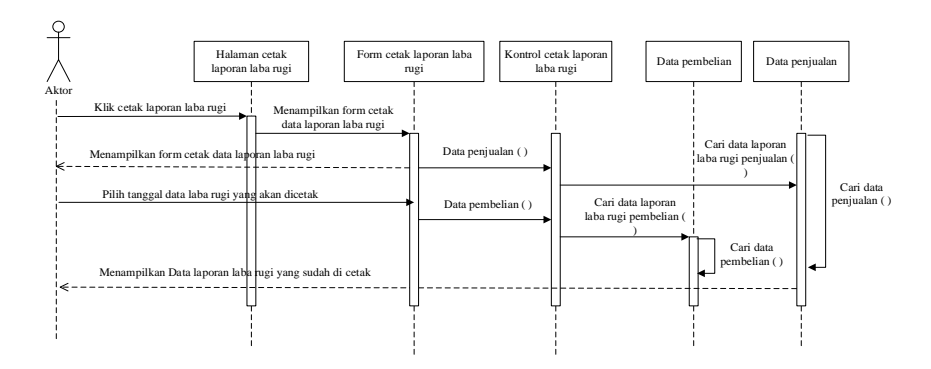

Gambar 14. Sequence Diagram Melihat Laporan Laba Rugi

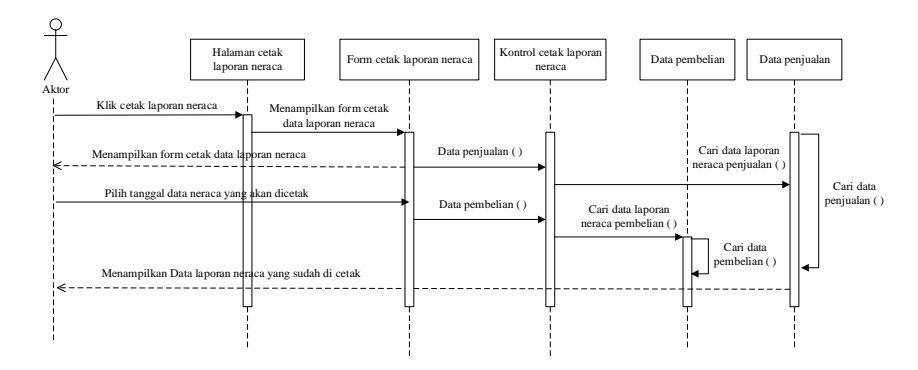

Gambar 15. Sequence Diagram Melihat Laporan Neraca

Dalam pembuatan sistem, diperlukan 13 kelas yang saling berhubungan satu sama lain, yaitu kelas user, kelas pembelian, kelas satuan, kelas rinci\_pembelian, kelas barang, kelas kategori, kelas jasa, kelas penjualan, kelas rinci\_penjualan, kelas operator, kelas bayar, kelas setor, dan kelas cabang.

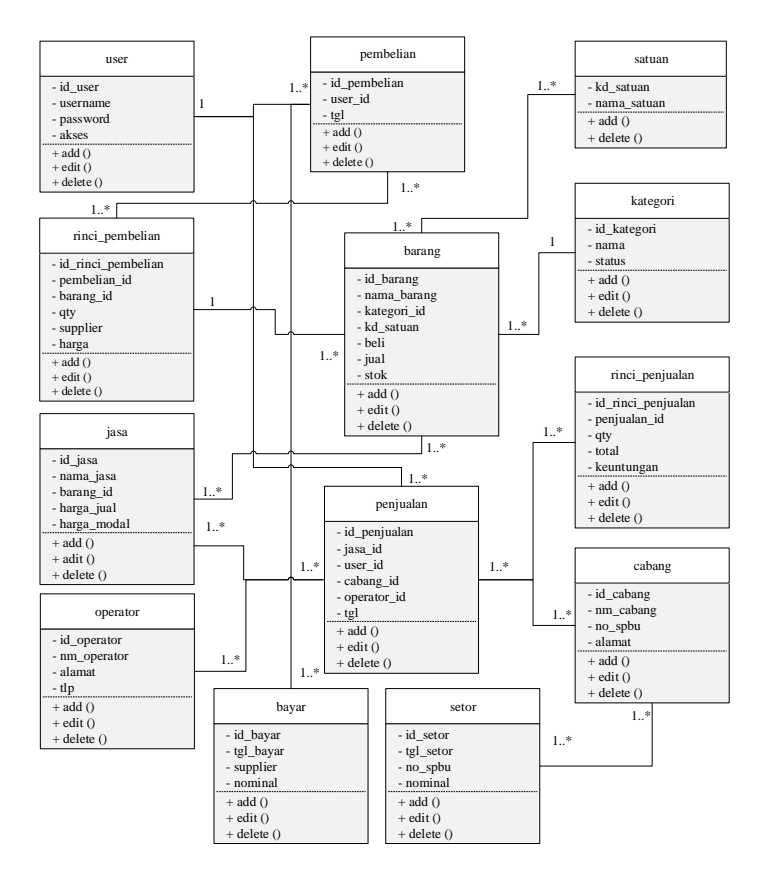

Gambar 16. Class Diagram Sistem Usulan

Secara visual, rancangan antarmuka dari sistem laporan keuangan Jaya Nitrogen dapat dilihat pada gambar-gambar berikut.

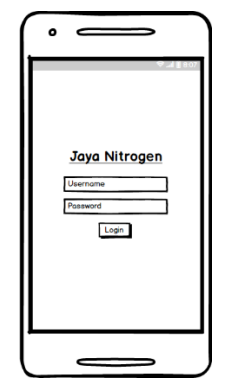

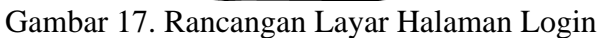

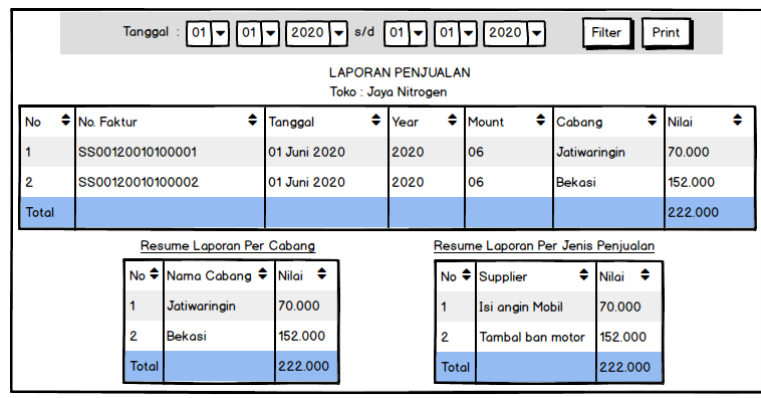

Gambar 18. Rancangan Layar Laporan Penjualan

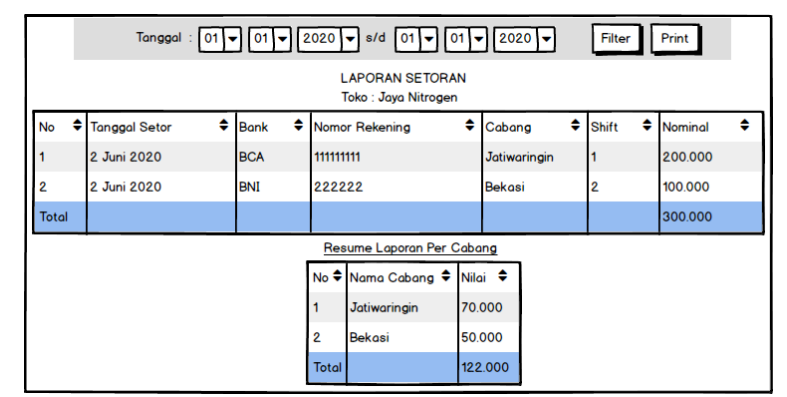

Gambar 19. Rancangan Layar Laporan Setoran

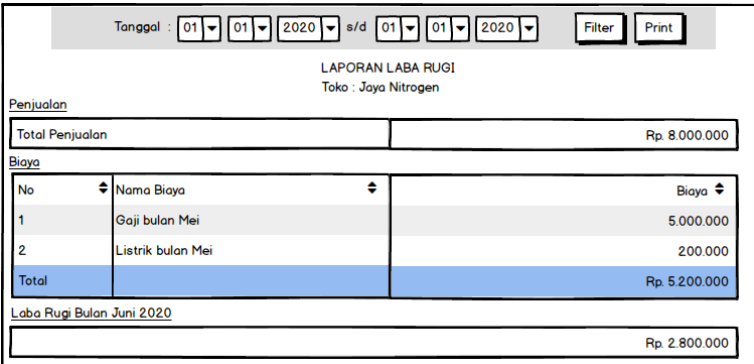

Gambar 20. Rancangan Layar Halaman Laba Rugi

| 01 $\frac{1}{2020}$   01 $\frac{1}{2020}$   $\frac{1}{204}$   01 $\frac{1}{201}$   01 $\frac{1}{2020}$   $\frac{1}{2020}$<br>Tanggal | Filter<br>Print |
|----------------------------------------------------------------------------------------------------|-----------------|
| <b>LAPORAN NERACA</b><br>Toko: Jaya Nitrogen<br><b>Aset Lancar</b>                                                                   |                 |
| <b>Jumlah Aset Lancar</b>                                                                                                    | Rp. 15,000,000  |
| <b>Aset Tetap</b>                                                                                                    |                 |
| <b>Jumlah Aset Tetap</b>                                                                                                    | Rp. 10.000.000  |
| <b>Total Aset</b>                                                                                                    | Rp. 25.000.000  |
| Kewajiban                                                                                                    |                 |
| Jumlah Kewajiban                                                                                                    | <b>Rp. 0</b>    |
| <b>Ekuitas</b>                                                                                                    |                 |
| <b>Jumlah Ekuitas</b>                                                                                                    | Rp. 25.000.000  |
| Jumlah Total Kewajiban + Ekuitas                                                                                                    | Rp. 25.000.000  |

Gambar 21. Rancangan Layar Halaman Laporan Neraca

#### **Penulisan Kode Program**

Tahap selanjutnya menerjemahkan rancangan kedalam bahasa pemrograman Java. Pada implementasi, dengan bantuan alat Android Studio, rancangan kelas-kelas yang telah disebutkan pada bagian sebelumnya, akan dijadikan file-file kelas Java. Sedangkan untuk basis data menggunakan MySQL.

# **Pengujian Program**

Setelah program selesai dibuat, langkah selanjutnya adalah melakukan pengujian sistem dengan skenario pengujian sebagai berikut :

| Tabel 1. Neucana/Skenario Fengunan<br>Detail Pengujian |                                                                                                    |
|--------------------------------------------------------|----------------------------------------------------------------------------------------------------|
| Item yang di uji<br>Login                              | Admin, Manajer dan Investor melakukan login<br>dengan memasukan Username dan Password sesuai<br>hak akses. |
| Data Jasa                                              | Manajer melakukan input data jasa pada aplikasi.                                                           |
| Data Penjualan                                         | Admin melakukan input data penjualan pada aplikasi                                                         |
| Data Biaya                                             | Admin melakukan input data biaya pada aplikasi                                                             |
| Data Pembelian                                         | Admin melakukan input data pembelian pada aplikasi                                                         |
| Melihat Laporan Penjualan                              | Admin, Manajer dan Investor dapat melihat atau<br>mencetak laporan penjualan                               |
| Melihat Laporan Pembelian                              | Admin, Manajer dan Investor dapat melihat atau<br>mencetak laporan pembelian                               |
| Melihat Laporan Laba Rugi                              | Admin, Manajer dan Investor dapat melihat atau<br>mencetak laporan laba rugi                               |
| Melihat Laporan Neraca                                 | Admin, Manajer dan Investor dapat melihat atau<br>mencetak laporan neraca                                  |

Tabel 1. Rencana/Skenario Pengujian

Pada saat pengujian menggunakan blackbox, dapat disimpulkan bahwa semua fitur yang tersedia sudah sesuai dengan fungsinya dan berjalan sesuai dengan yang diharapkan.

# **SIMPULAN**

Setelah dilakukan penelitian dan respon yang diberikan pihak Jaya Nitrogen maka dapat disimpulkan bahwa bagian Admin di Jaya Nitrogen terbantu dalam mengelola data dan mencatat transaksi keuangan secara online, aplikasi ini dapat menyajikan informasi yang baru tentang siklus keluar masuknya keuangan yang terjadi pada Jaya Nitrogen, serta dapat mempercepat dalam melakukan proses pelaporan keuangan kepada manajer pada periode tertentu.

Namun, disadari bahwa aplikasi yang dibuat masih jauh dari kesempurnaan, maka pada penelitian selanjutnya dapat dikembangkan pada sisi tampilan agar lebih menarik dan user friendly, serta mengembangkan semua fitur keuangan agar sesuai dengan standar akuntansi keuangan.

#### **DAFTAR PUSTAKA**

Akil, I. (2018). Referensi dan Panduan UML 2.4. Surabaya: CV. Garuda Mas Sejahtera.

- Dennis, A., Wixom, B. H., & Tergarden, D. (2015). Systems Analysis and Design: An Object Oriented Approach with UML, 5th Edition. New York: John Wiley & Sons Inc.
- Nofriadi. (2015). Java Fundamental denganNetbeans 8.0.2. Yogyakarta: CV BUDI UTAMA.
- Putra, I. G. (2016). Perancangan Aplikasi Keuangan Mahasiswa Berbasis Mobile. Jurnal Ilmiah Ilmu Komputer Universitas Udayana.
- Rusli, M. (2016). Belajar Pemrograman Java dengan Netbeans. In M. Rusli, Belajar Pemrograman Java dengan Netbeans. Yogyakarta: ANDI. Retrieved Juni Rabu, 22, 2016, from www.json.org
- Sagoro, S. d. (2018). Pengembangan Aplikasi Mikuro Berbasis Android Sebagai Media Penyusunan Laporan Keuangan Untuk Usaha Jasa. Jurnal Nominal.
- Sugiarti, Y. (2018). Dasar-Dasar Pemrograman Java Netbeans. Bandung: PT Remaja Rosdakarya.
- Triwibowo, D., Kridalukmana, R., & Martono, K. T. (2015). Pembuatan Aplikasi Terintegrasi, Pendataan Barang Di Gudang Berbasis Android. Jurnal Teknologi dan Sistem Komputer.
- Wiratama, B., Kriswanto, Rahayu, S., Nugraha, A. R., & Satriawan, Y. (2019). Penerapan Aplikasi Keuangan Berbasis Android "Si Apik" pada Penyusunan Laporan Keuangan UMKM Biofarmakaka Desa Limbangan Kendal. Rekayasa Jurnal Penerapan Teknologi dan Pembelajaran.